# **G3f – PROPRIÉTÉ DE VARIGNON**

## **TI-89** − **Voyage 200**

**Mots-clés :** triangle, parallélogramme, losange, rectangle, carré, diagonale, droite des milieux, condition nécessaire, condition suffisante.

## **1. Objectifs**

Mettre en œuvre et revoir des notions simples de la géométrie du collège :

- segment qui joint les milieux de deux côtés d'un triangle,

- propriétés des quadrilatères usuels, notamment celles relatives aux diagonales.

Travailler les notions de conditions nécessaire et suffisante (deuxième partie de l'exercice).

## **2. Énoncé**

Voir fiche élève.

## **3. Commentaires**

Cette activité peut trouver sa place en début de seconde.

L'utilisation de la géométrie dynamique permet de percevoir une propriété géométrique comme un invariant de figure : IJKL est un parallélogramme quelle que soit la position des points *A, B, C, D*, exceptées les positions limites que le logiciel permet de rechercher et visualiser.

#### **a) Remarques sur le rôle de la démonstration**

• Le logiciel permet de formuler une hypothèse, non d'établir la preuve mathématique. Cependant, dès qu'un nombre suffisant de manipulations est réalisé, la conviction des élèves est faite. *IJKL* est dans tous les cas un parallélogramme, éventuellement aplati ou réduit à un point. De quels arguments l'enseignant dispose-t-il pour demander aux élèves de rédiger une démonstration ?

La démonstration peut être demandée aux élèves autant comme une explication qu'une preuve de la propriété conjecturée. Proposée sous l'angle de l'explication, la rédaction de la démonstration est souvent mieux acceptée par les élèves qui ne comprennent pas la nécessité de démontrer ce qu'on voit.

• La justification la plus simple utilise la propriété du segment qui joint le milieu des côtés d'un triangle. Il faudra sans doute suggérer à la plupart des élèves de le tracer. Ce n'est pas écrit dans l'énoncé : il est sans doute préférable de laisser les élèves chercher un peu.

• La mise en évidence par manipulation des cas limites est importante. Elle contribue également à donner du sens à la notion de preuve mathématique.

#### **b) Remarques particulières relatives à la deuxième partie (question 4)**

De nombreux élèves donnent une réponse a priori qu'il est simple de faire invalider par la classe en exhibant un contre-exemple par simple manipulation.

La justification des propriétés attendues met en œuvre les propriétés des diagonales du losange et du rectangle. Il est là encore préférable de laisser un temps de recherche aux élèves avant de leur suggérer de tracer la deuxième diagonale du quadrilatère *ABCD*.

#### **c) Prolongements possibles**

- L'occasion est bonne de proposer des phrases du type « Un quadrilatère dont les diagonales sont perpendiculaires est-il un losange ? », et de travailler sur la notion de conditions nécessaire et suffisante.

- Que se passe-t-il si on se place en dimension 3 ? Si *A, B, C* et *D* sont quatre points de l'espace…

## **4. Construction de la figure sur Voyage 200**

#### • **Ouvrir l'application de géométrie**

Dans le menu **APPS**, choisir les applications Flash **AppsFlash**. Sélectionner **Cabri Geometry**, puis **Nouveau** (*écran* 1).

#### • **Donner un nom à la future figure**

Ici « varignon », puis valider 2 fois par **ENTER** (*écran* 2).

## *Les menus de l'application de géométrie permettent de créer les différents objets géométriques.*

### • **Créer un premier point nommé** *A*

Choisir le menu **F2**, option **1 : Point**, placer le curseur à la position souhaitée pour *A*, appuyer sur la touche **ENTER**, et simultanément sur la touche ↑ et la lettre *a* (*écran* 3).

Cette méthode permet de créer un point et de le nommer aussitôt. On peut également nommer un objet a posteriori à l'aide de la commande **4 : Nommer** du menu **F 7**.

Tant qu'on ne sélectionne pas une autre commande, ou qu'on n'appuie pas sur la touche **ESC** la commande de création de point reste active.

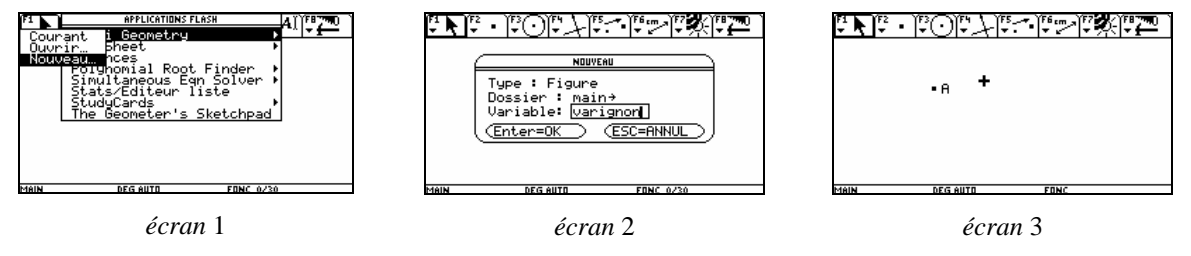

Créer de la même manière les points *B*, *C* et *D*. Créer en plus un point *E* (*écran* 4).

Le point *E* à été créé par erreur. Pour le supprimer, appuyer sur **ESC** pour désactiver la commande de création de point, approcher le curseur du point *E*, jusqu'à l'apparition du message « ce point ». Appuyer sur **ENTER** pour sélectionner le point *E* puis sur la touche d'effacement ← pour le supprimer.

## • **Déplacer un point**

Les points *A*, *B*, *C* et *D* sont des points quelconques du plan. On peut changer leur position à l'écran après leur création. Il suffit d'approcher le curseur du point à déplacer et lorsque le message « ce point » apparaît, de maintenir appuyée la touche  $\textcircled{a}$  en bas à gauche de l'écran et d'utiliser les flèches de déplacement en haut à droite de l'écran.

#### • **Construction du quadrilatère** *ABCD*

Dans le menu **F 2**, choisir **5 : Segment**. Approcher le curseur de l'une des extrémités jusqu'à obtenir le message « ce point » et valider par **ENTER**.

Déplacer le curseur jusqu'à l'autre extrémité et procéder de la même manière.

Remarque : si on valide avant l'affichage de l'indication « ce point », on crée un nouveau point.

Construire ainsi les trois autres segments (*écran* 5).

#### • **Placer les milieux**

Dans le menu **F 4**, choisir **3 : Milieu**. Approcher le curseur du segment [*AB*] jusqu'à obtenir l'affichage de « milieu de ce segment ». Valider par **ENTER** et appuyer simultanément sur ↑ et *i*. Continuer ainsi pour les points *J*, *K* et *L*. Construire ensuite le quadrilatère *IJKL* (*écran* 6).

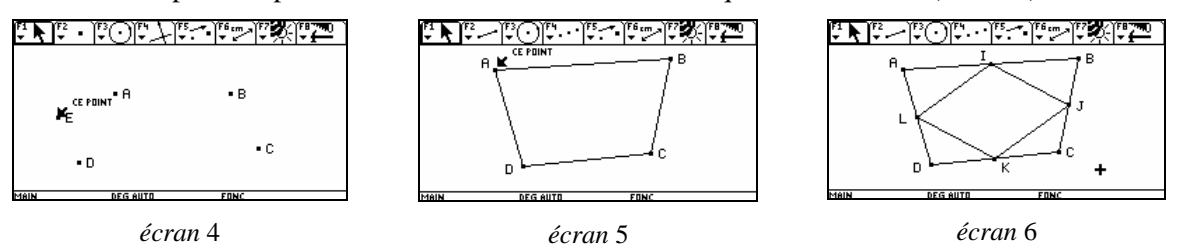

#### • **Observer et conjecturer**

La commande **8 : Epaissir** du menu **F 7** permet de tracer des segments plus épais (*écran* 7). On peut maintenant déplacer les points *A, B, C* ou *D* et observer le quadrilatère *IJKL* (*écrans* 8 et 9).

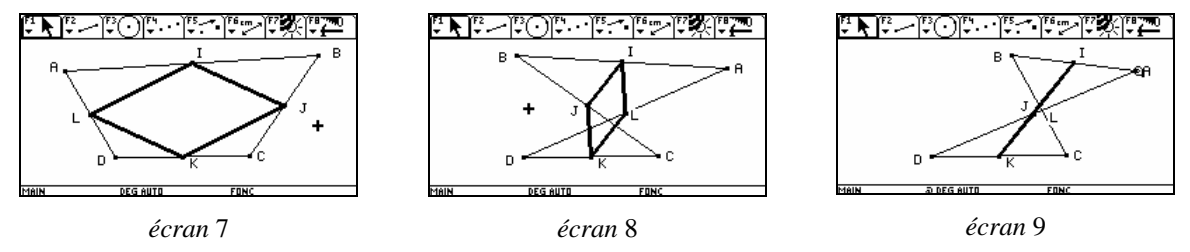

## **G3f – PROPRIÉTÉ DE VARIGNON\***

Soit *A*, *B*, *C* et *D* quatre points du plan.

Les points *I*, *J*, *K* et *L* sont les milieux respectifs des segments [*AB*], [*BC*], [*CD*] et [*DA*].

**1)** Faire la figure.

**2)** Quelle semble être la nature du quadrilatère *IJKL* ? Cette propriété résiste-t-elle lorsqu'on change les positions des points *A*, *B*, C ou *D* ?

**3)** Quelle propriété mathématique permet d'expliquer et de valider les observations faites ? Étudier les cas limites éventuels.

On s'intéresse maintenant aux formes particulières que peut prendre le quadrilatère *IJKL*.

**4)** Est-il possible que le quadrilatère *IJKL* soit un losange ? un rectangle ? un carré ? À quelle(s) condition(s) sur les points *A*, *B*, *C* et *D* ? Justifier.

\_\_\_\_\_\_\_\_\_\_\_\_\_\_\_\_\_\_\_\_\_\_\_\_\_\_\_\_\_\_\_\_\_\_\_\_\_\_\_\_\_\_\_\_\_\_\_\_\_\_\_\_ \* Pierre Varignon : mathématicien français, né à Caen en 1654.